A HTML oldal egy egyszerű szöveges állomány, amiben HTML "kódot" használunk, ezt a böngészőprogram (Chrome, Mozilla, Opera) értelmezi és megmutatja a végeredményt. Az állomány kiterjesztése, amiben a kód van .html vagy .htm legyen.

Egy HTML oldalnak az alapja a következő néhány html tag, elem:

<html> <head> ……… </head> <body> ……… </body>

</html>

Egy rövid példa további elemekkel kiegészítve:

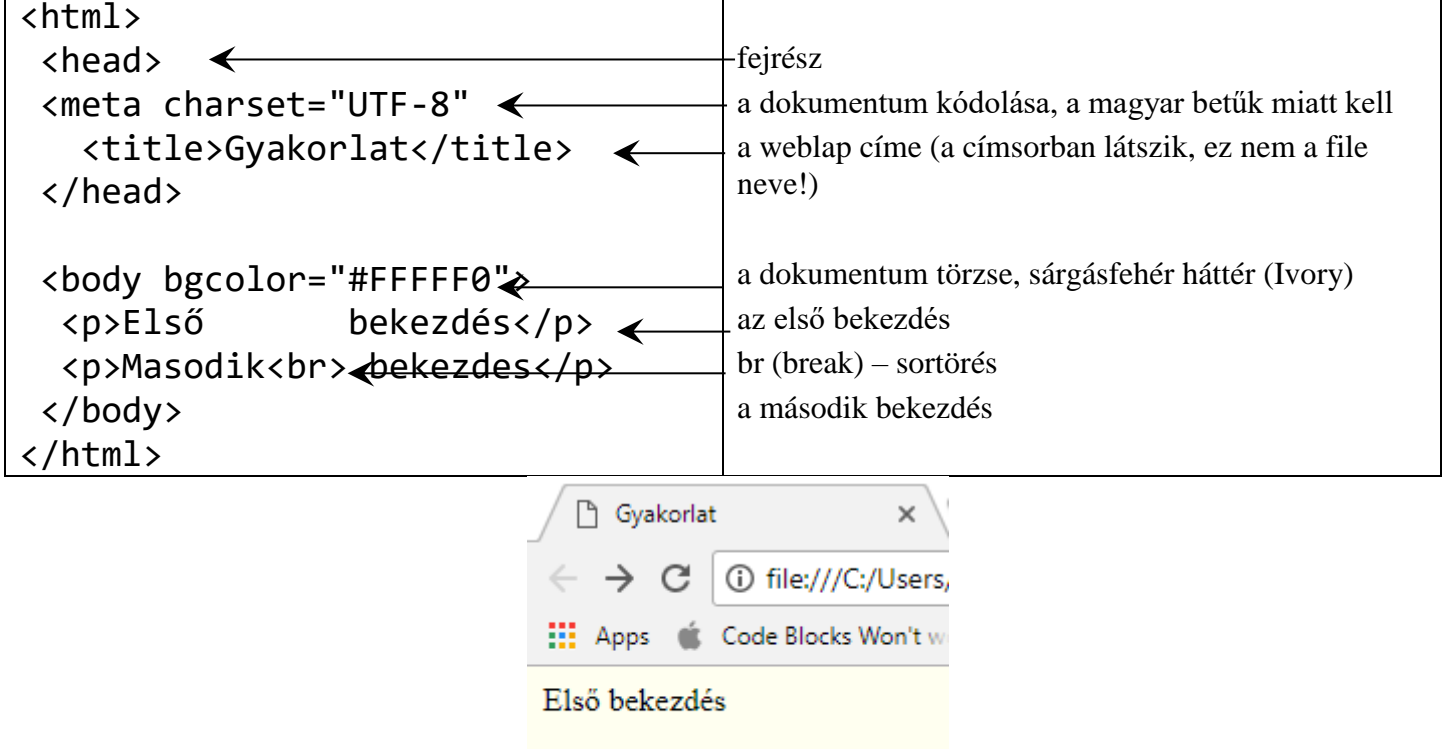

Masodik bekezdes

"Neves" használható body háttérszínek a dokumentumban:

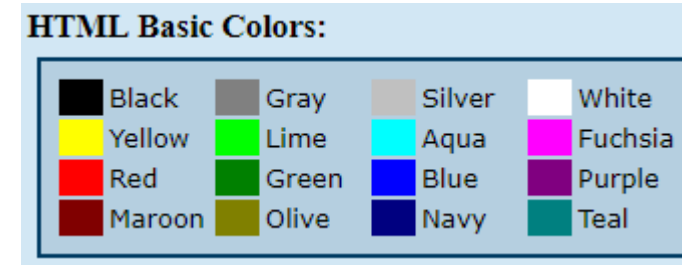

A színeket hexadecimális (16-os) számrendszerben adjuk meg RGB kóddal. # jellel kezdünk, az első két jel a piros, a középső két két jel a zöld és az utolsó két érték a kék értékét adja meg.

Formázások:

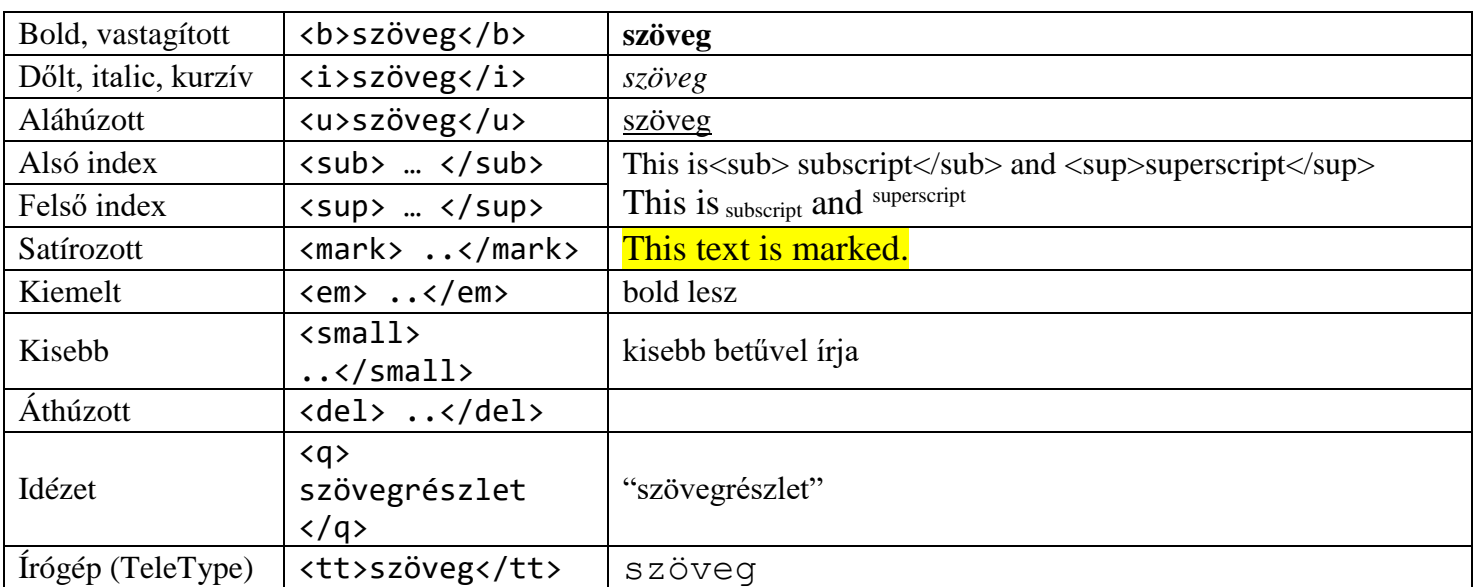

Címsorok (heading): 6 darab van, az 1-es a legnagyobb, a 6-os a legkisebb

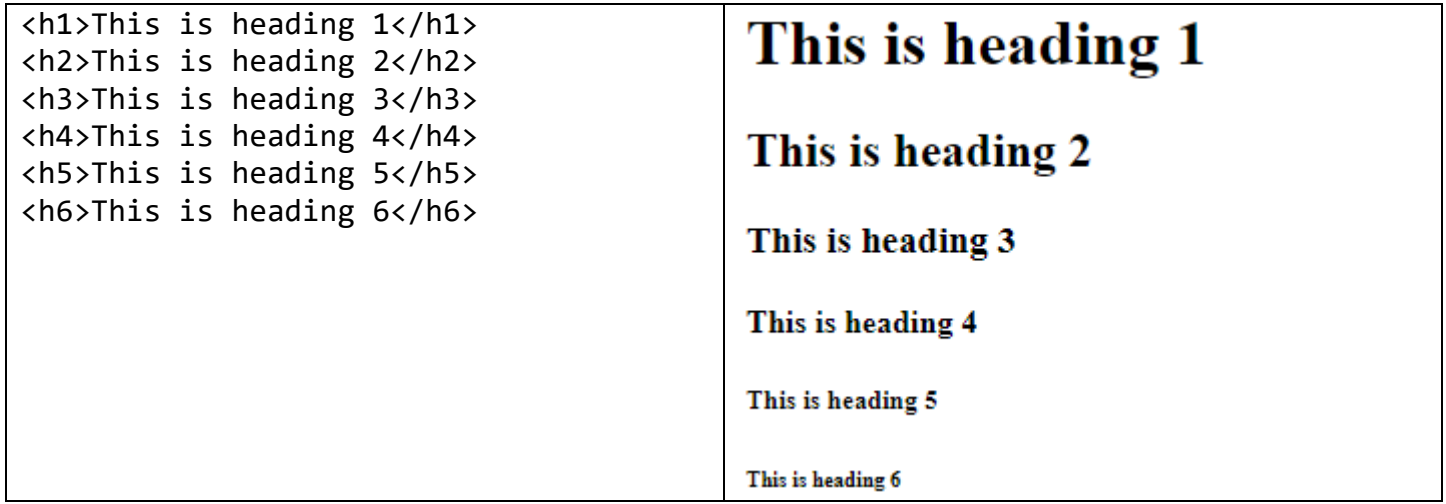

Felsorolások és listák: <li> listaelem </li>

Számozott listák (ordered list) – <ol> ... listaelemek ... </ol>

Felsorolások, listák (unordered list): <ul> </ul>

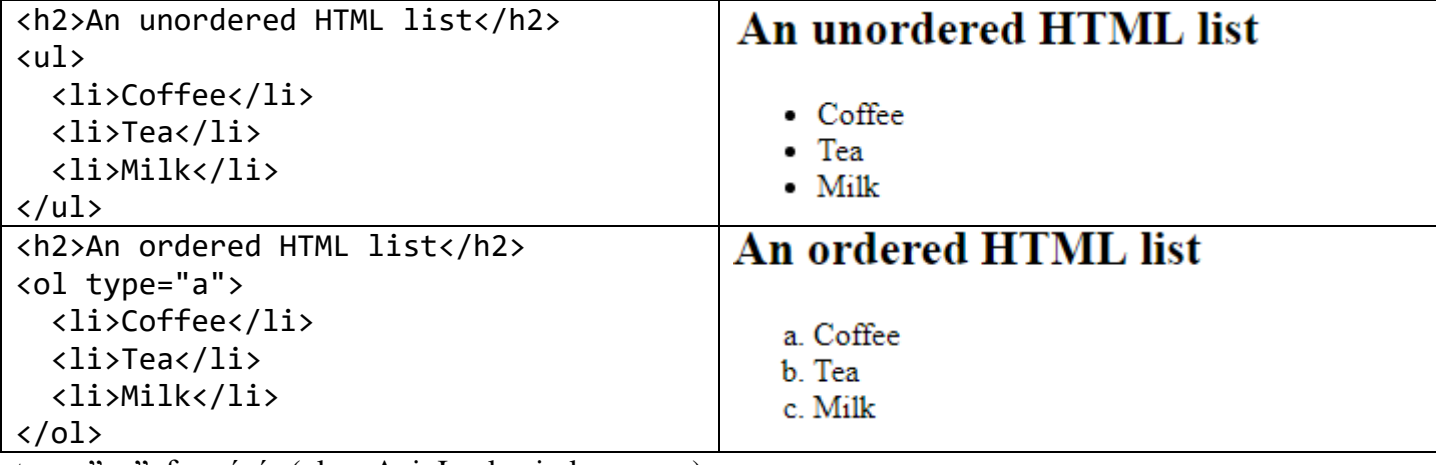

type="…" formázás (ol: a, A, i, I ul: circle, square)

start="..." milyen sorszámtól induljon

Középre igazítás kérése: <center> szövegrész </center>

Betűk színének, írástípusának, méretének változtatása:

<font face="Verdana" color="red" size=+3>

Hivatkozások készítése (horgony, anchor):

<a href="http://adyliceum.ro" target="\_blank">A suli weboldala</a> Könyvjelző készítése: <a name="top"></a> Hivatkozás a könyvjelzőre: <a href="#top">Vissza az elejére</a>

```
Kép beszúrása: <img src="kep.png">
```
Mozgó szöveg (marquee) beállítások

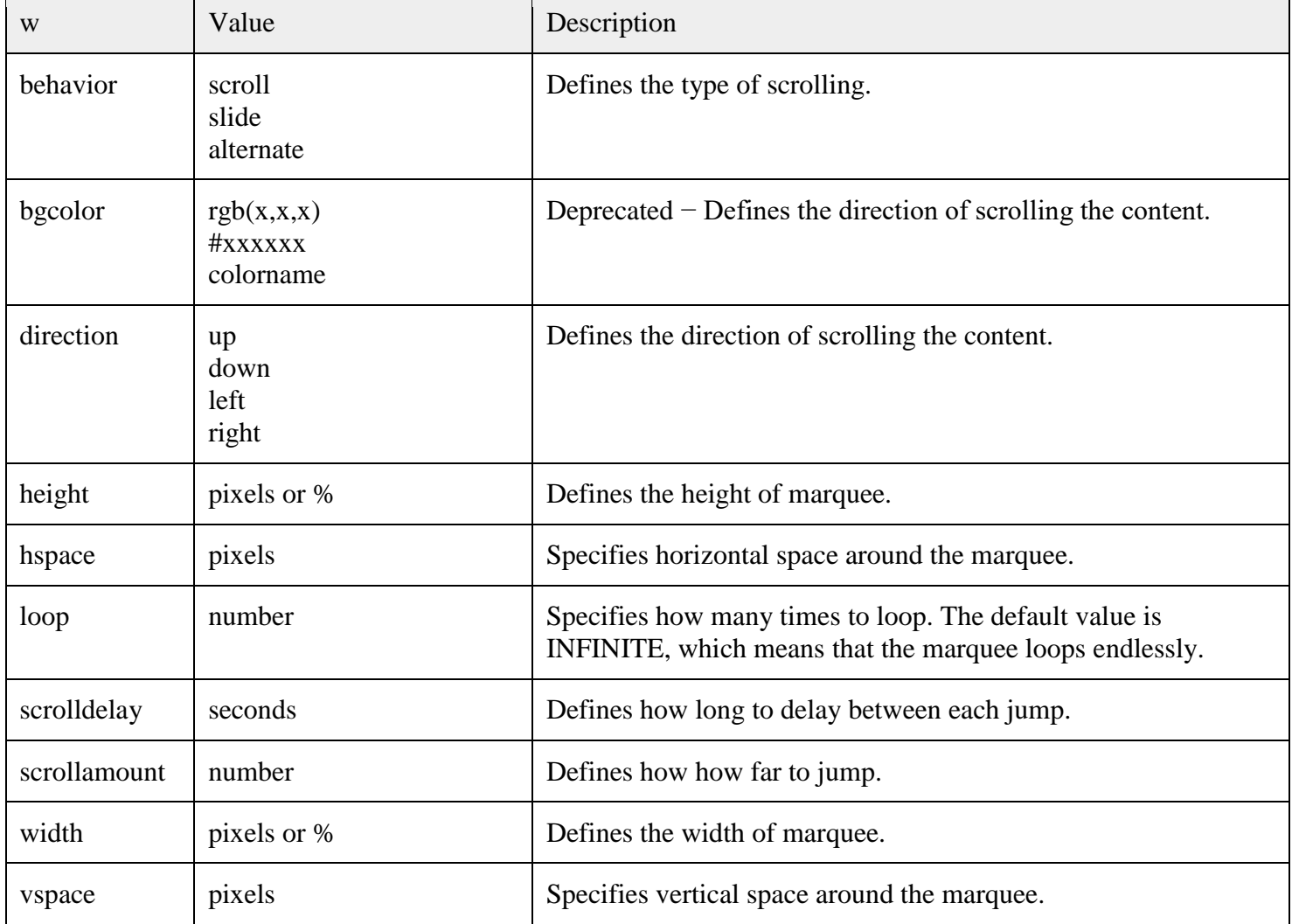